## Downtime - Pathology Integration Downtime - How to Order When System Is Down

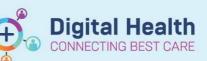

Digital Health Quick Reference Guide

## This Quick Reference Guide will explain how to:

Order when system is down - pathology integration order.

- 1. Navigate to Orders on the Table of Contents and click +Add to request an investigation.
- 2. Search for the test(s) you wish to order.
- 3. Complete the mandatory information, click 'Sign' and enter password.
- 4. Refresh the screen. 20 minutes ago
- 5. Right click on the order you have just placed, select 'Print' then 'Reprint Requisition'.

\*During an integration downtime, orders placed on the EMR will not necessarily reach the lab. Clinicians will therefore need to print a slip to send down. However, it is important this is still done via the EMR so the order is queued appropriately, and to prevent duplicating investigations. \*

|              | Renew                               |                               | 13/11/1010 03/05    | Ì |  |
|--------------|-------------------------------------|-------------------------------|---------------------|---|--|
|              | Modify                              | t non-urgent                  | 13/12/2018 09:02    | F |  |
| F            | Copy<br>Cancel/Reorder              | irgent/semi-urgent            | 7/12/2018 15:49     |   |  |
| 1            | Suspend<br>Activate                 | Irgency: Priority<br>16:53:00 | 23/10/2018 16:53    | 5 |  |
| i<br>3       | Complete                            | non-urgent                    | 23/10/2018 16:37    | 5 |  |
|              | Cancel/DC<br>Delete                 |                               |                     |   |  |
| F            | Reschedule Task Times               |                               | 25/10/2018 15:01    |   |  |
|              | Document Intervention               |                               |                     |   |  |
|              | Add/Modify Compliance               |                               |                     |   |  |
|              | Order Information                   |                               |                     |   |  |
|              | Comments                            |                               |                     |   |  |
|              | Results                             |                               |                     |   |  |
|              | Reference Information               |                               |                     |   |  |
|              | Print                               |                               | Reprint Order Sheet |   |  |
|              | Advanced Filters                    | Reprint Requis                |                     |   |  |
| $\checkmark$ | Disable Order Information Hyperlink | Reprint Conser                | nt Form             |   |  |

 Sign/date 'Requesting Medical Officer'. The form can then be sent to Pathology via fax/chute.

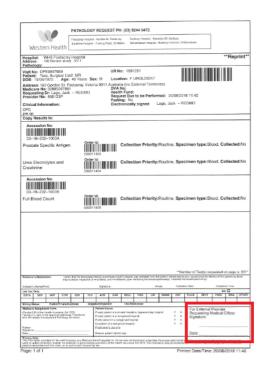